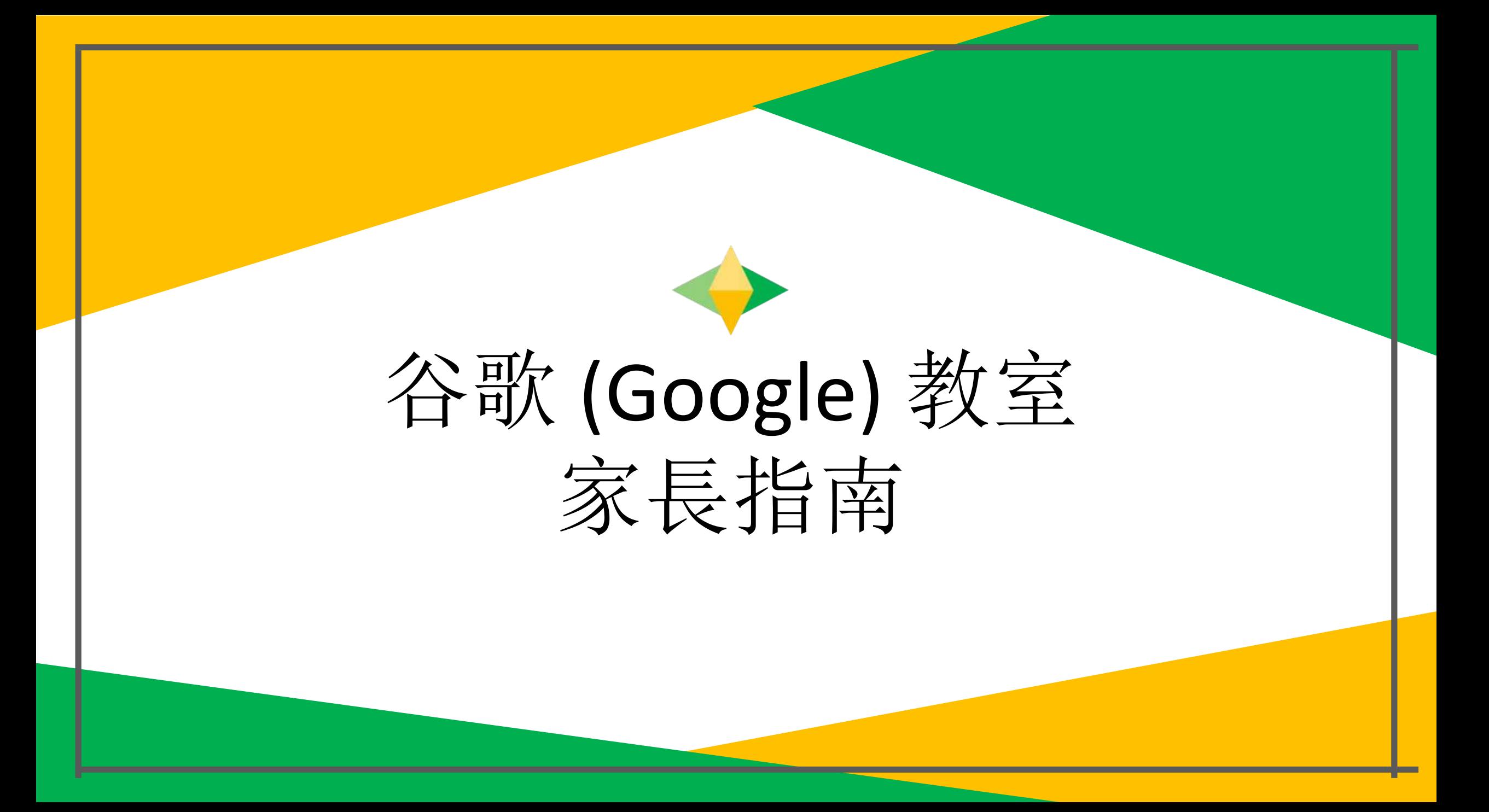

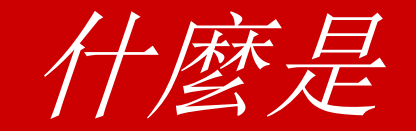

谷歌 *(Google)* 教室*?*

#### 將谷歌 (Google) 教室(GC) 視為您孩子與 學習的數碼鏈接 。

老師使用GC與學生和家長共同分享作業, 功課,新聞通訊以及更多同分內容!

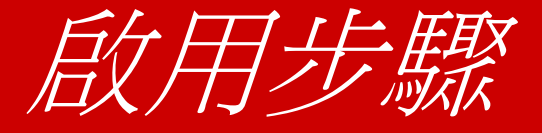

Google

#### 紐約市教育局已為您的孩子提供了他/她獨有的 安全登錄名字和密碼。

請與他/她的老師聯繫以獲取此私人資料,或要 求他們通過電郵將您添加為父母帳戶!

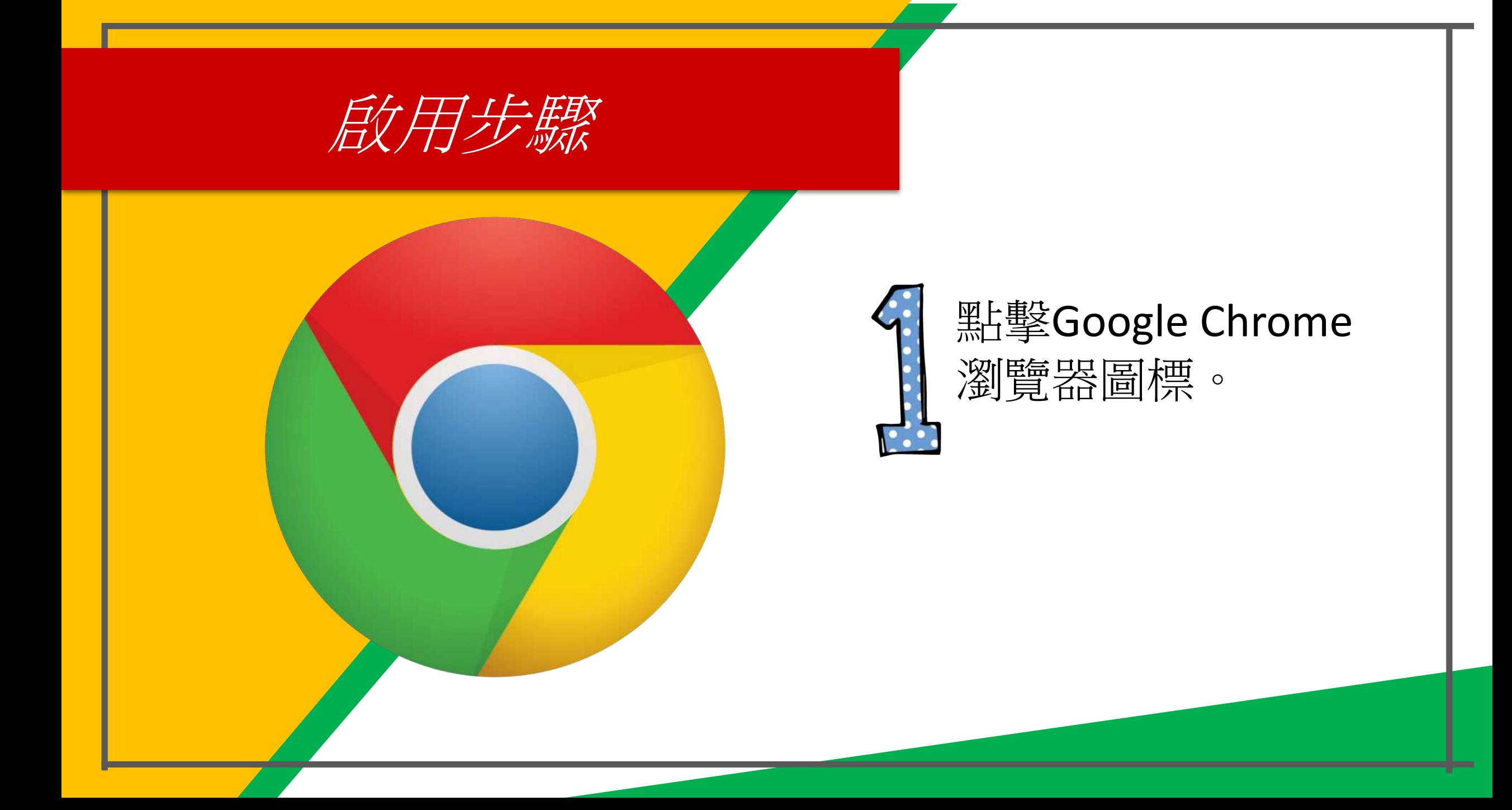

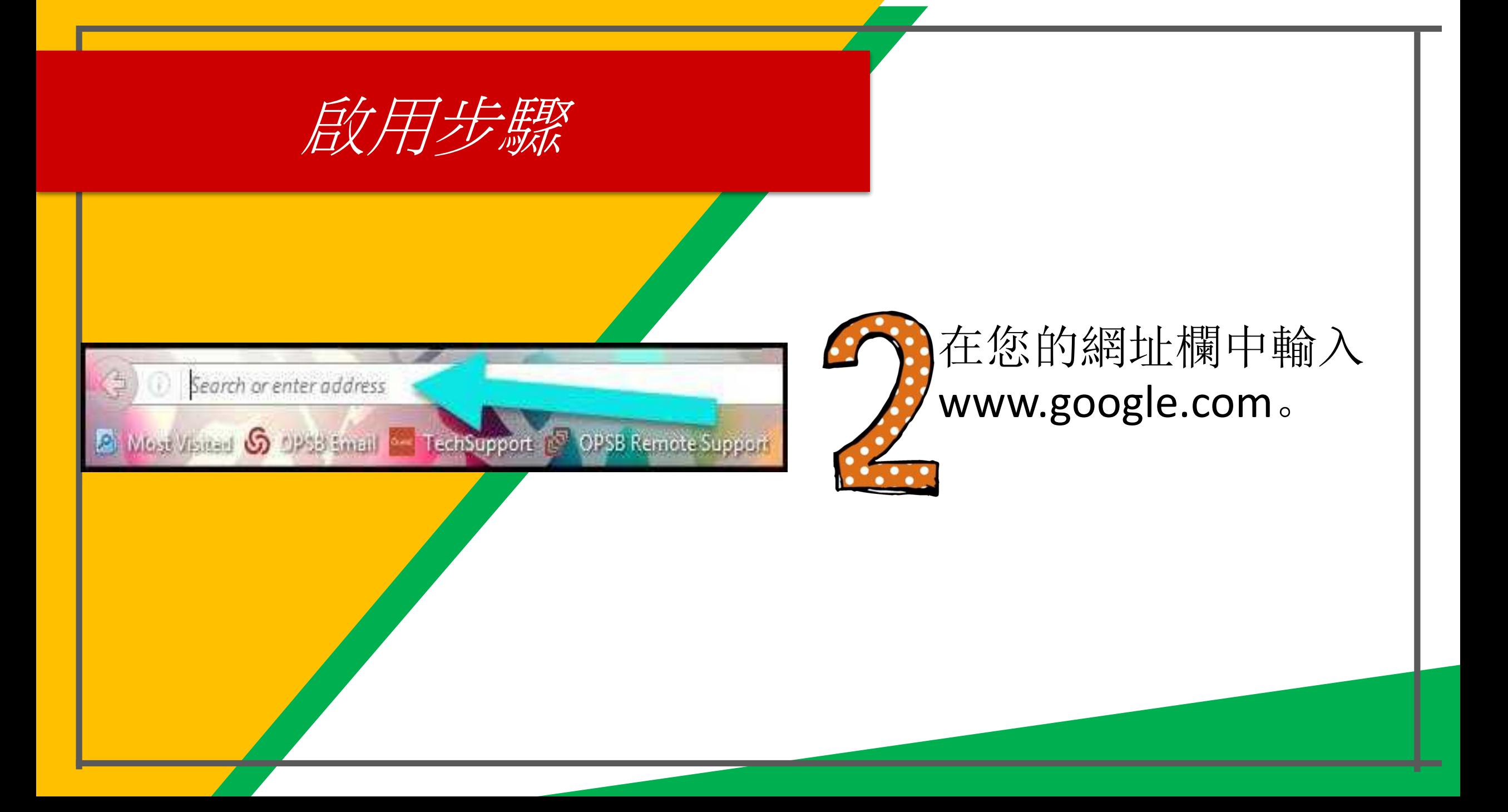

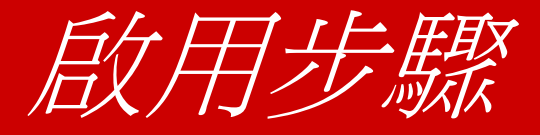

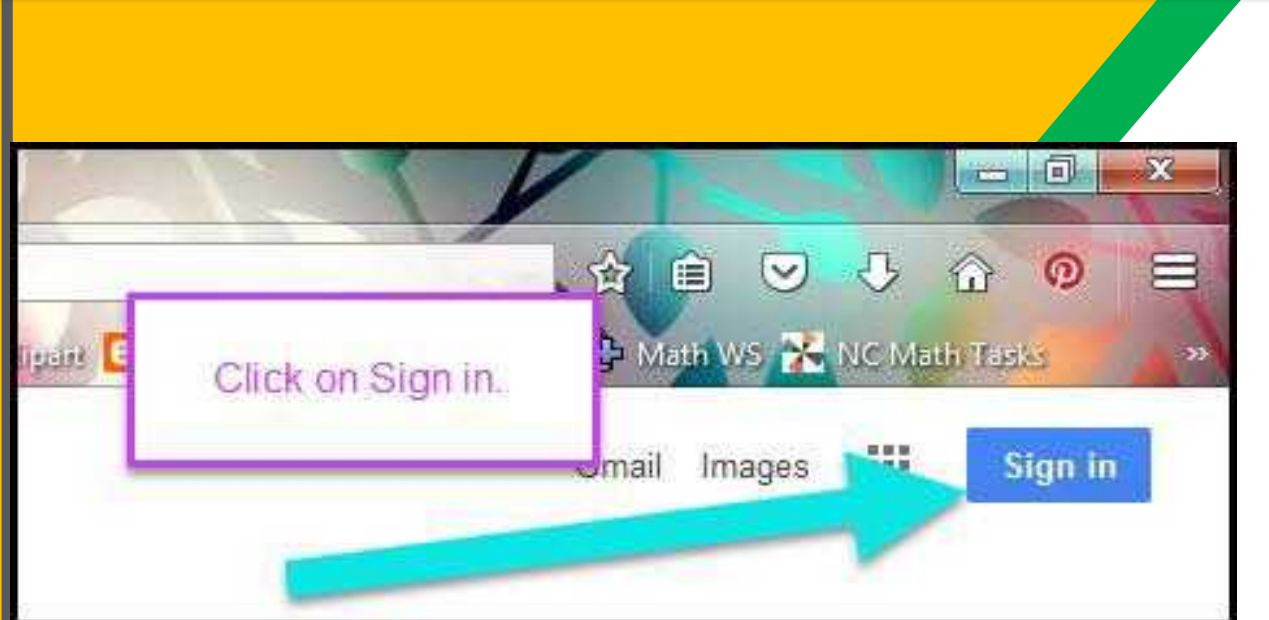

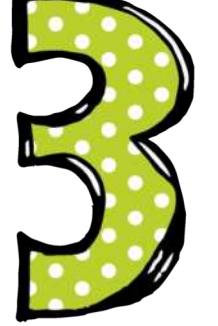

## 點擊瀏覽器窗右上角 的登錄 (SIGN IN) 標 誌。

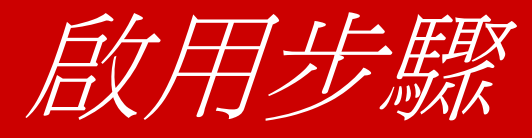

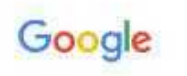

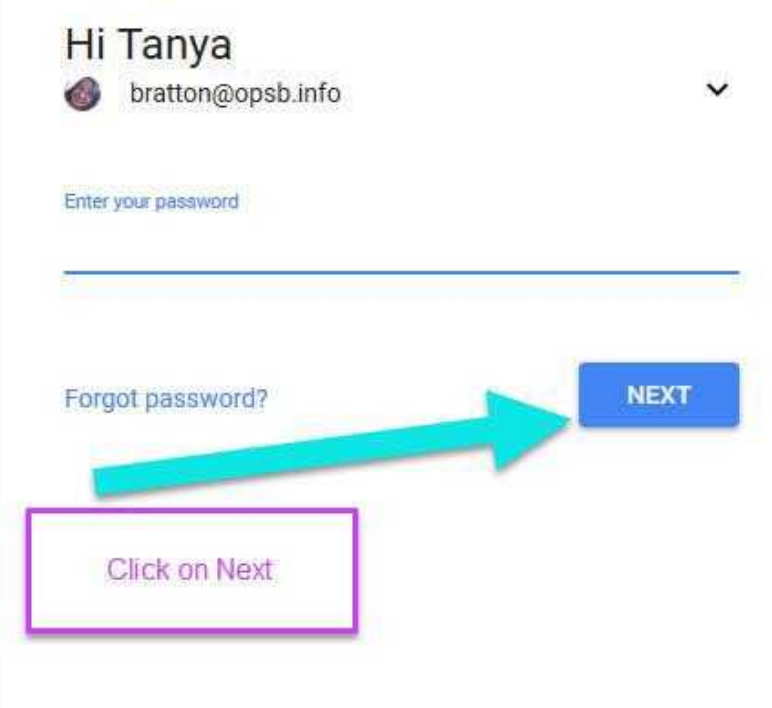

### 輸入您孩子的谷歌 (Google)電郵地址, 然後點擊"下一 步"。

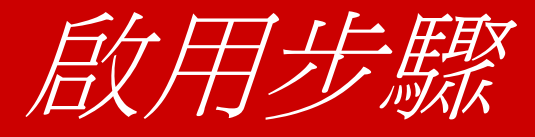

#### Google

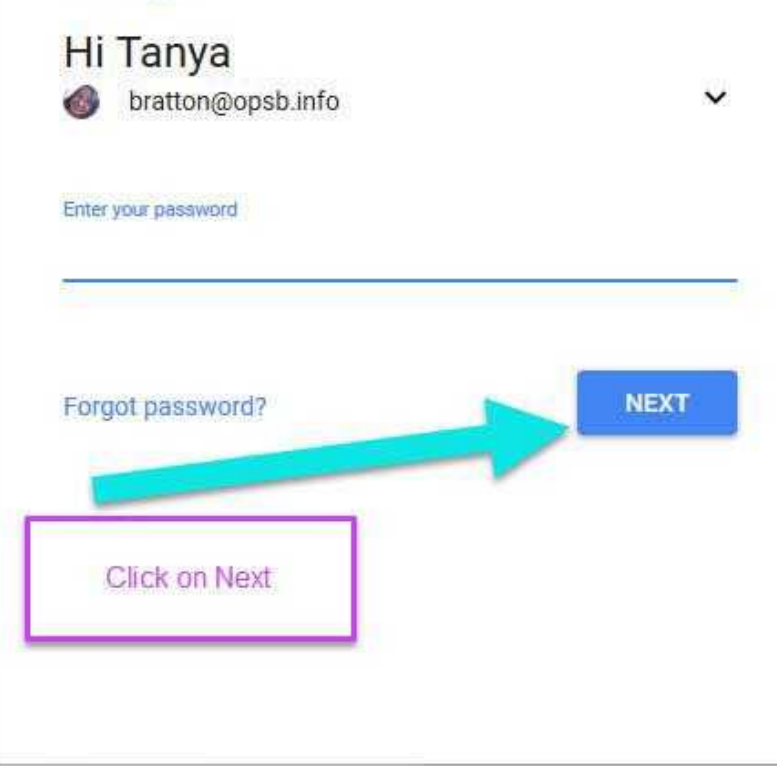

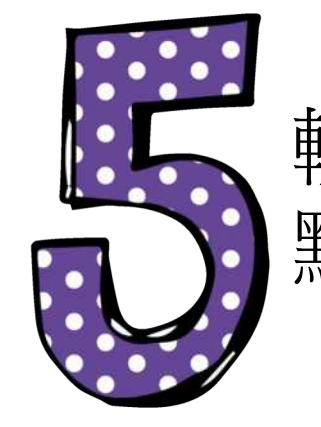

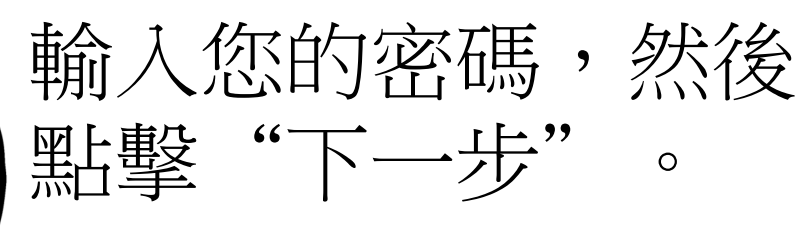

# 現在您會看到您 已登錄Google Apps for Education帳戶了

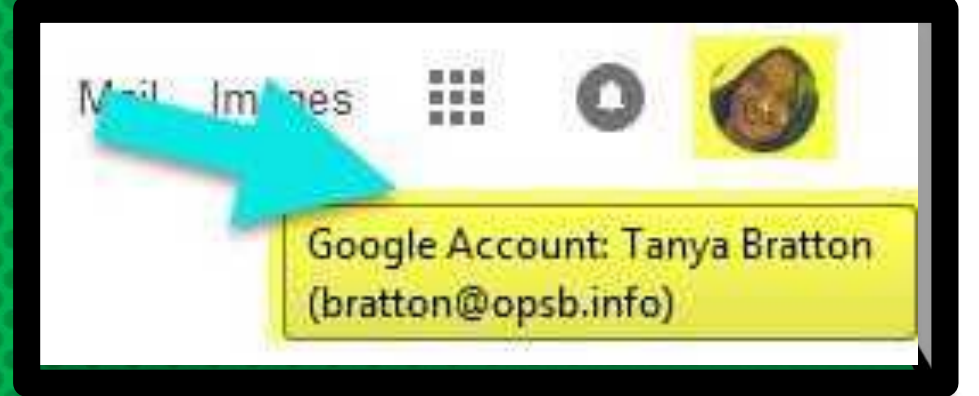

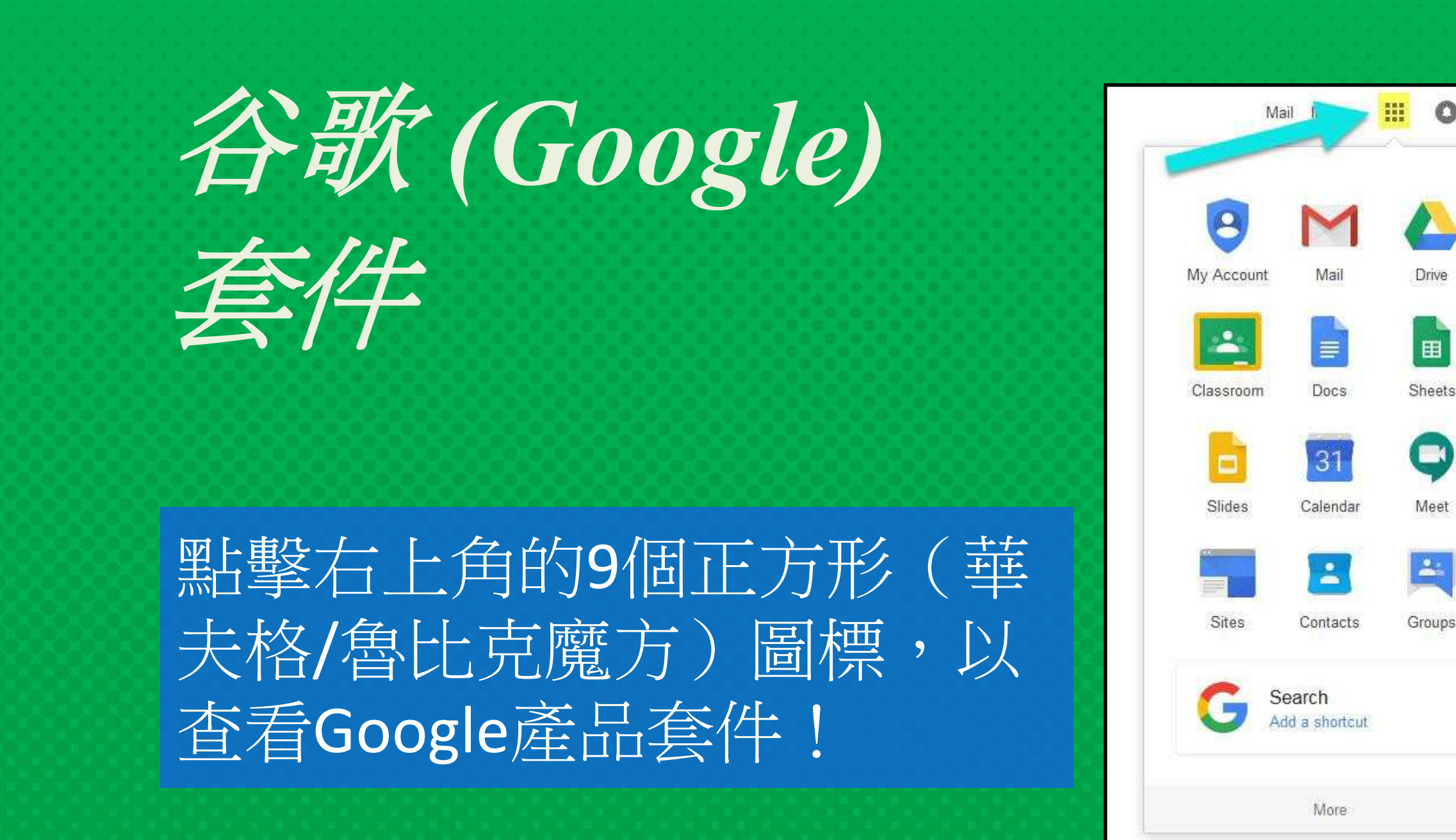

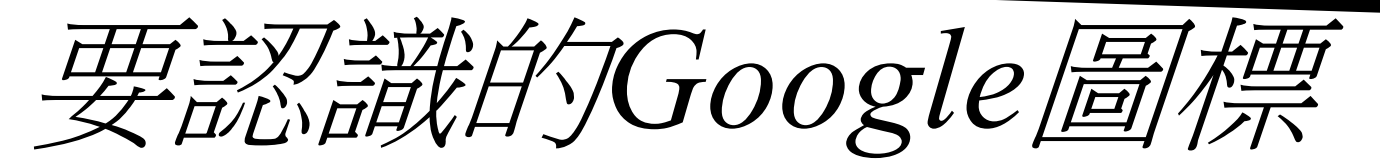

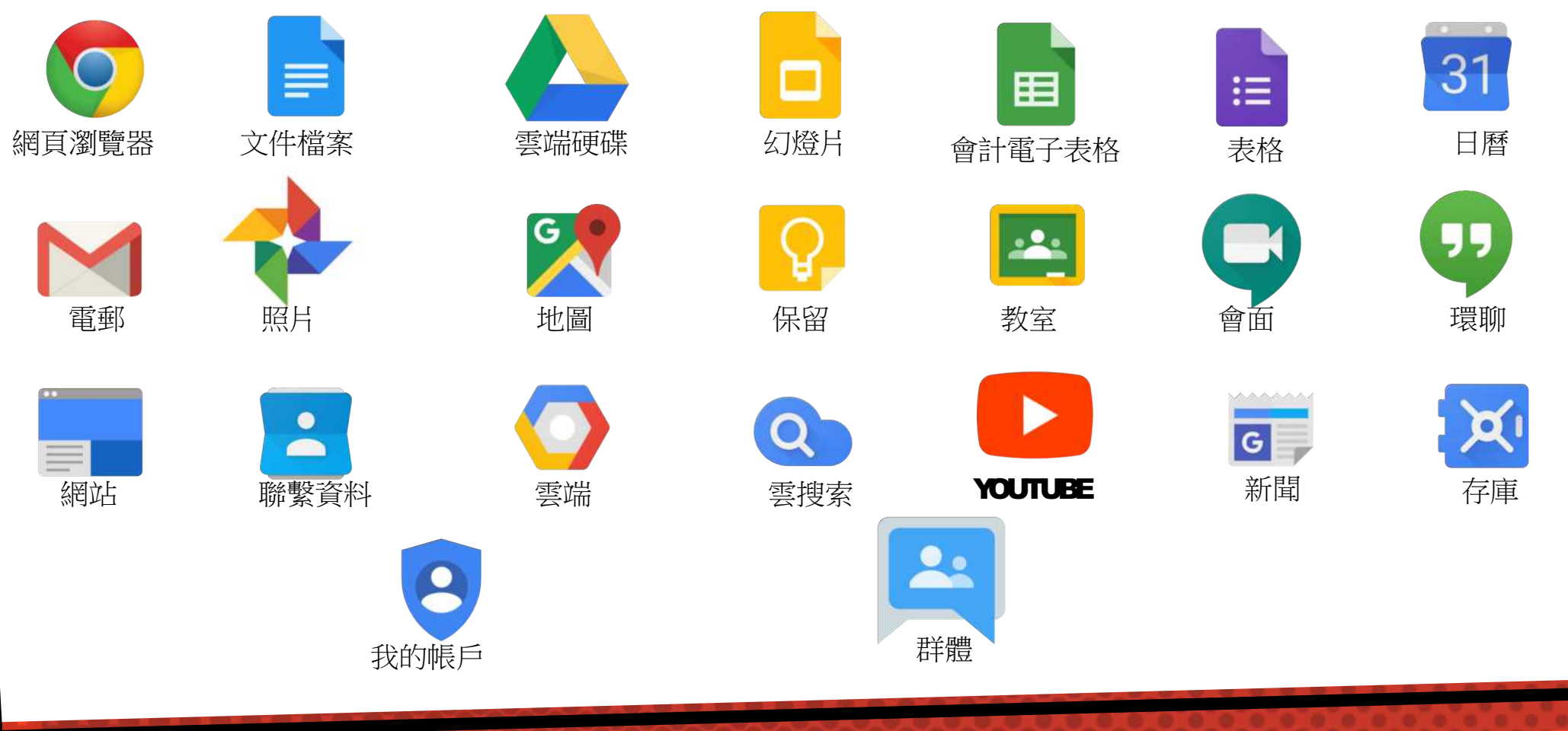

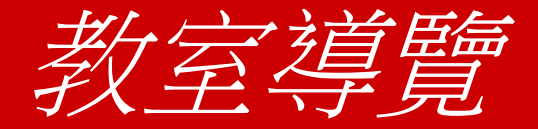

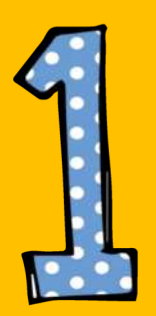

# 點擊華夫餅按鈕,然 後點擊谷歌 (Google) 教室圖標。

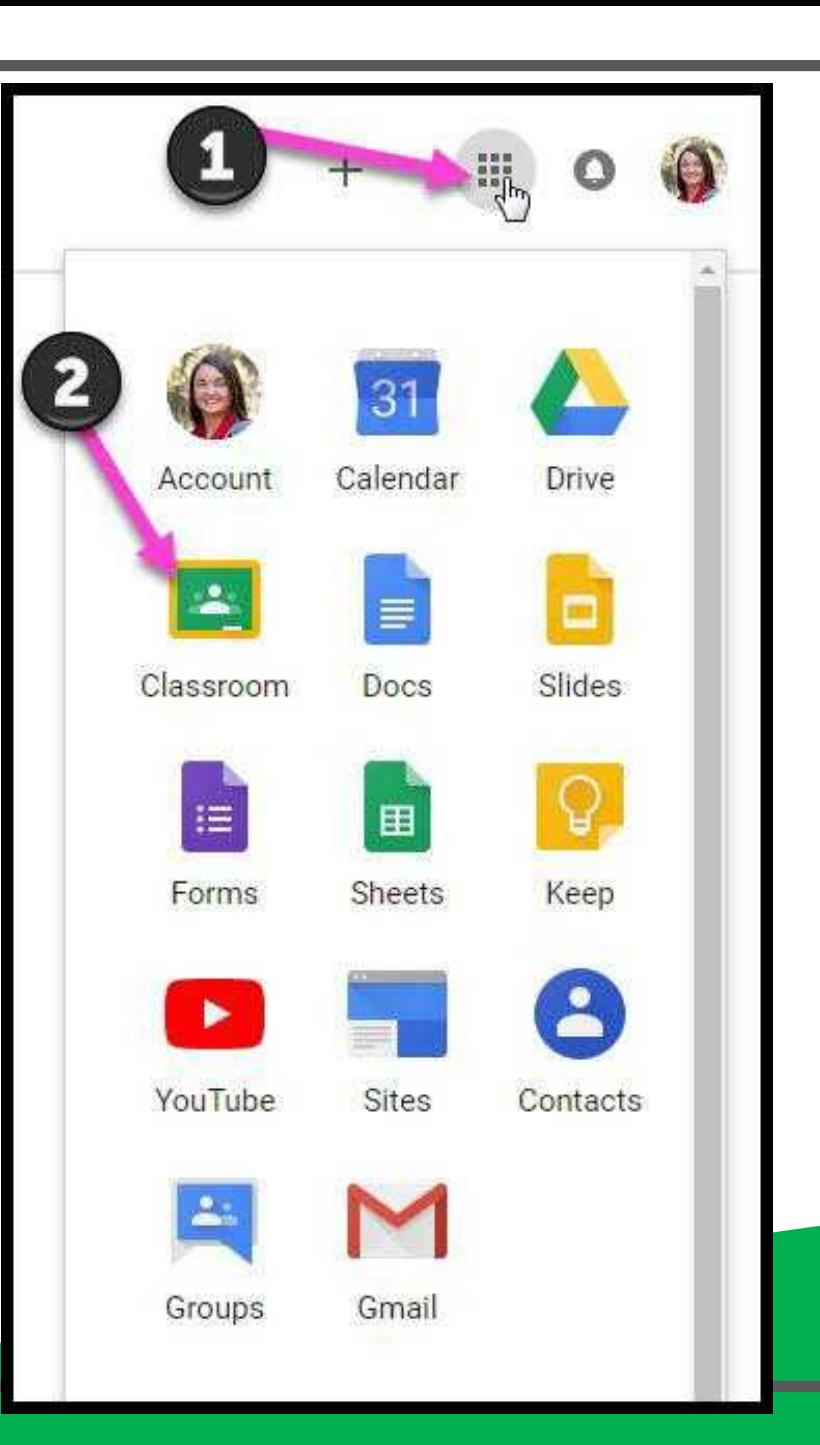

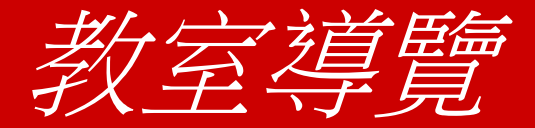

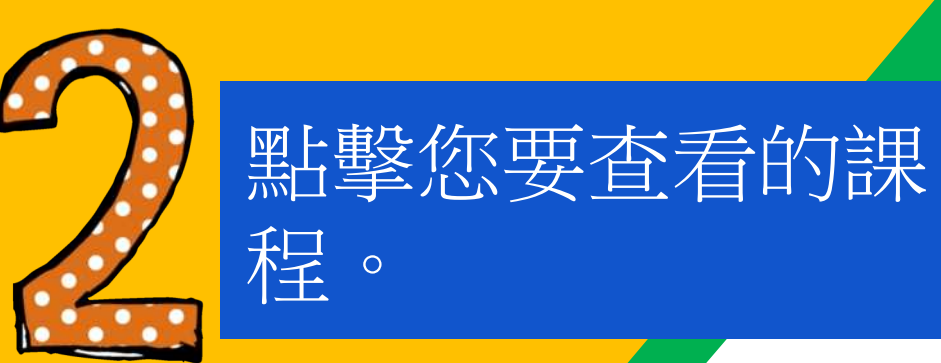

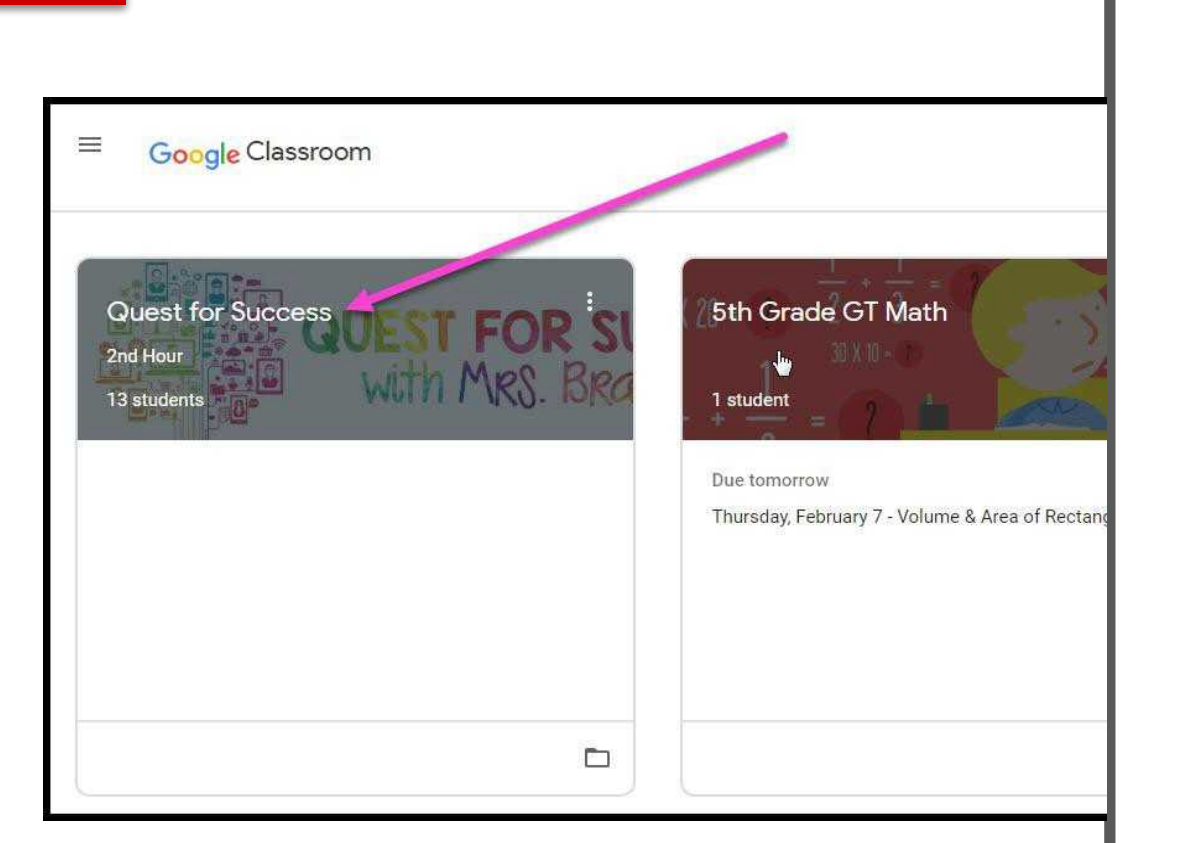

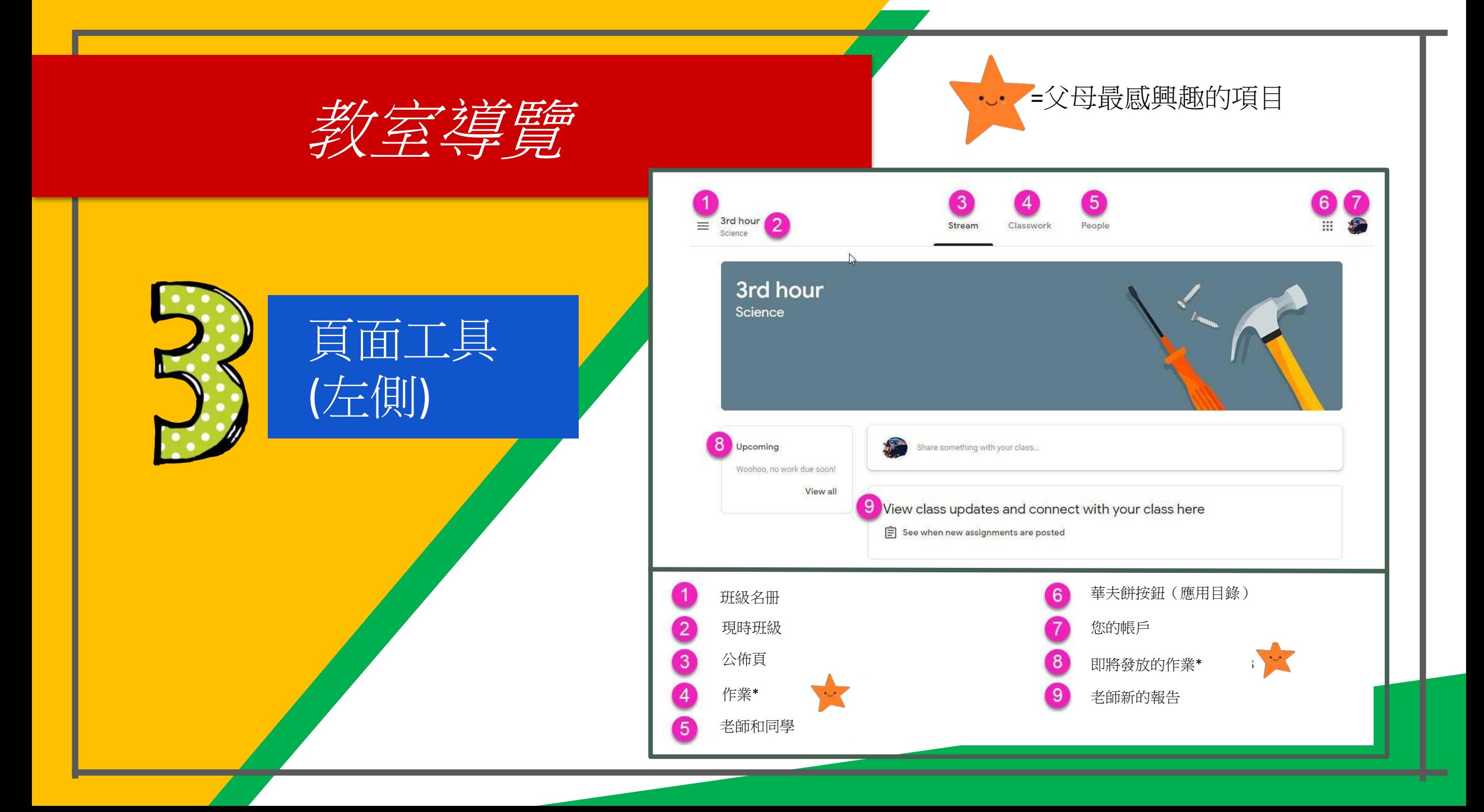

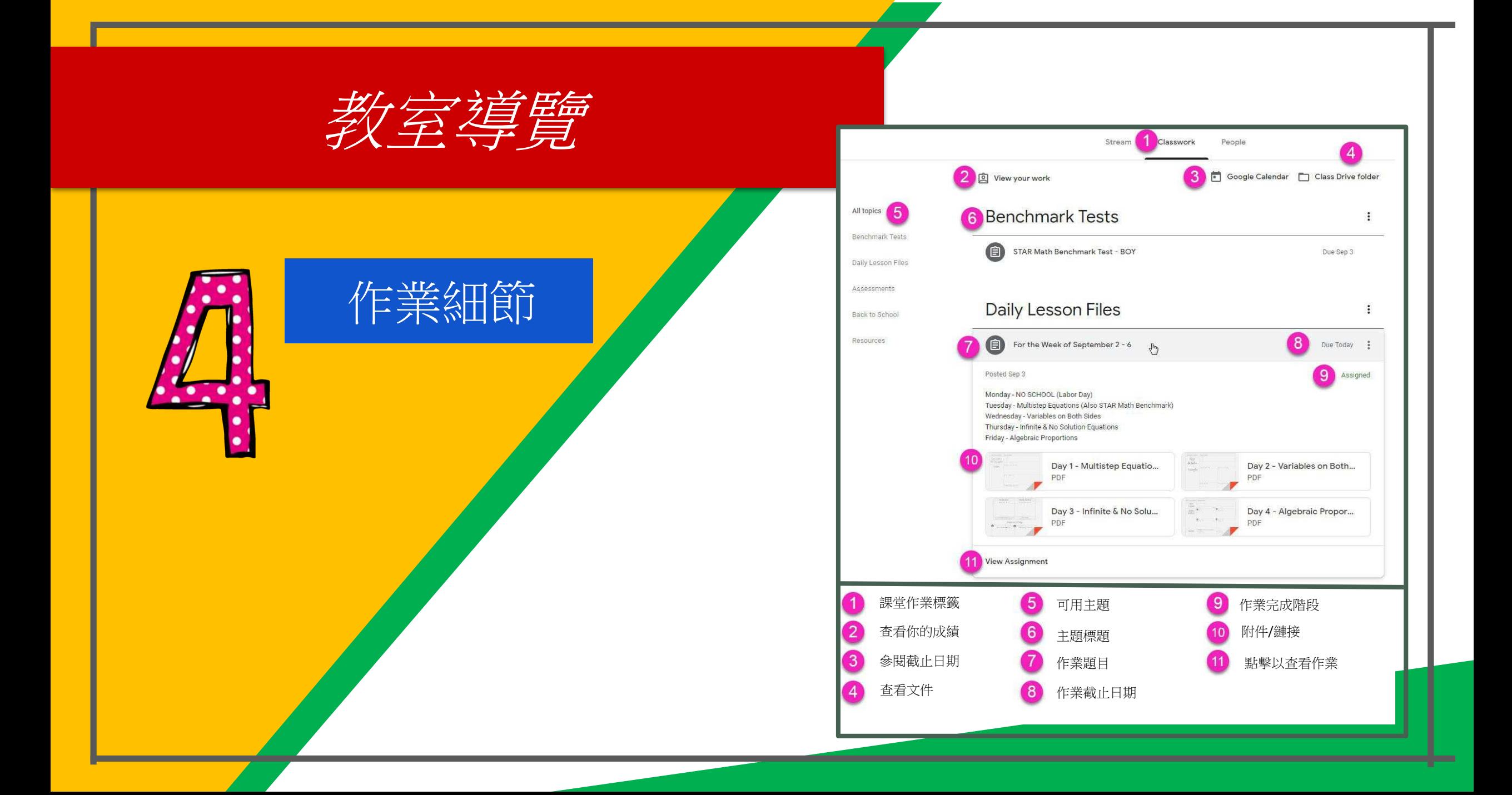

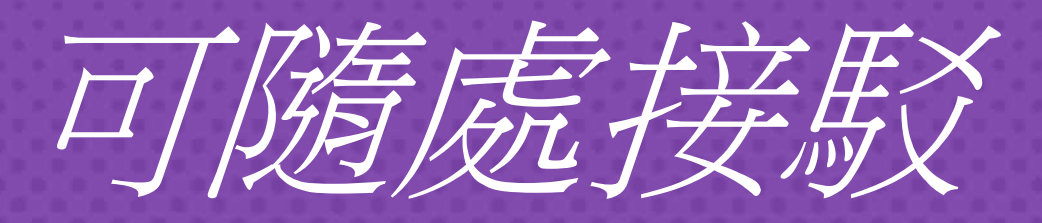

 $\bullet$ 

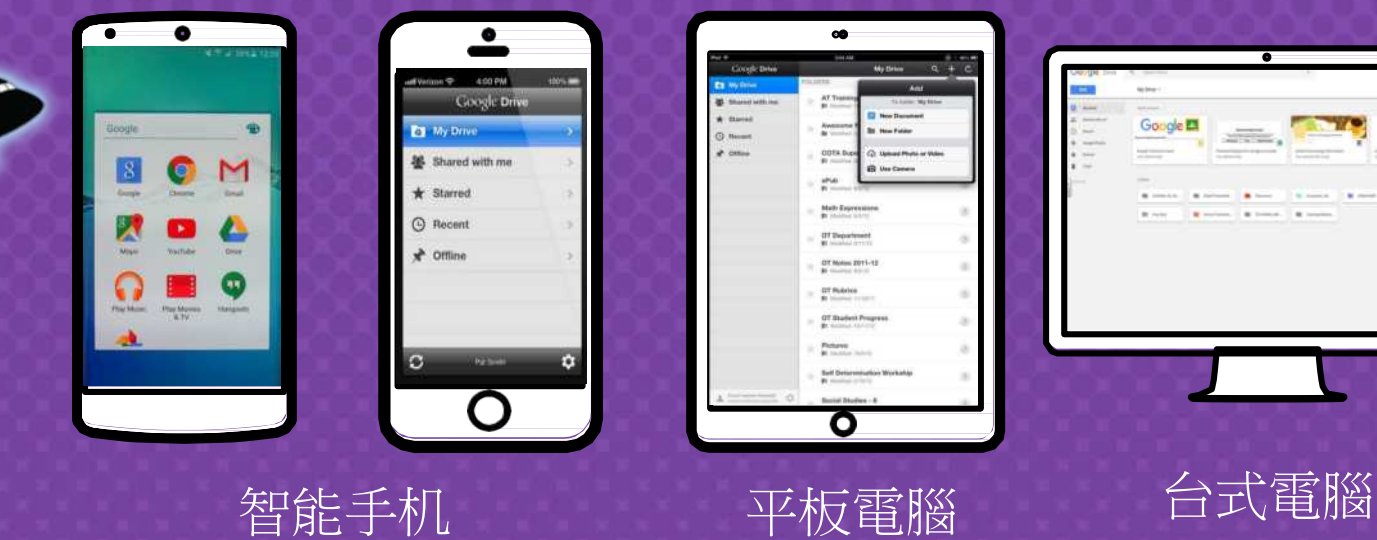

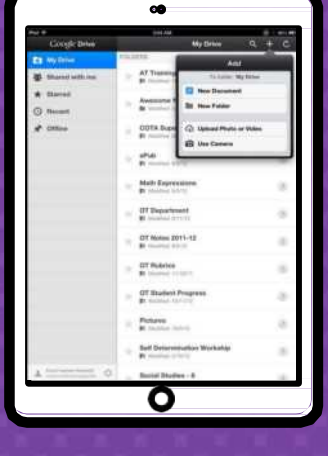

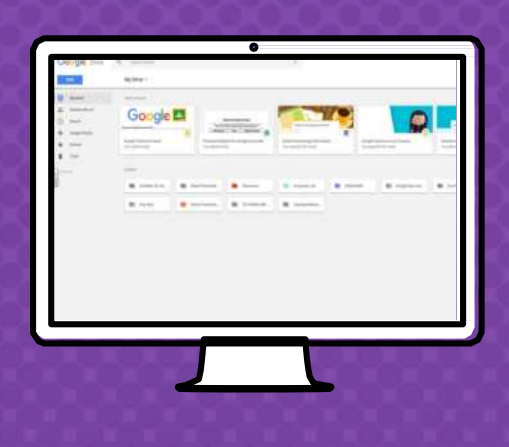

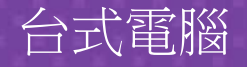

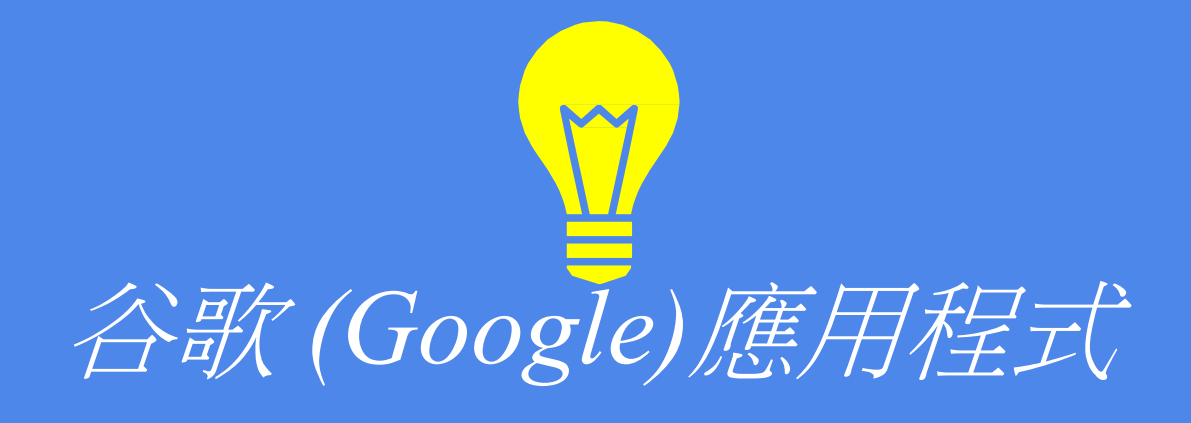

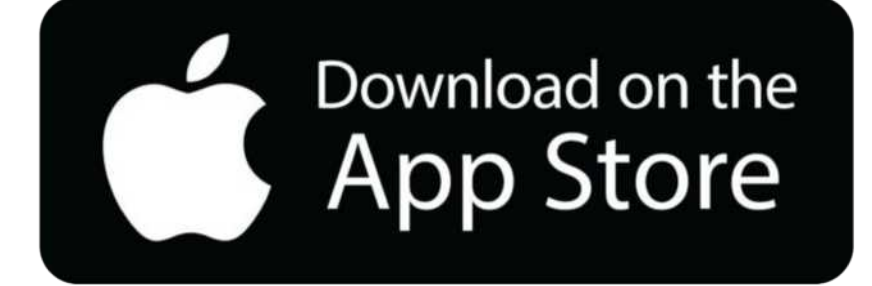

在蘋果**APP**商店下載

可譲您從連接到互聯網 的任何設備上修改谷歌 (Google)作業!

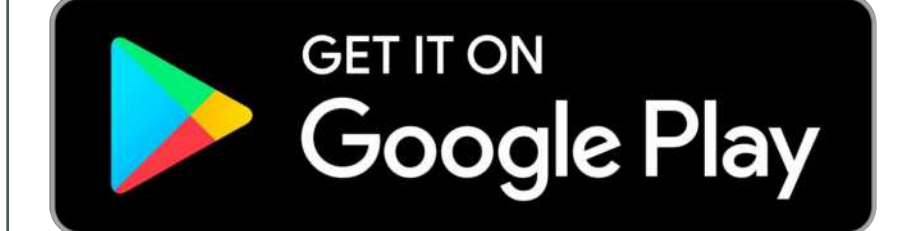

在**Google Pay**上獲取

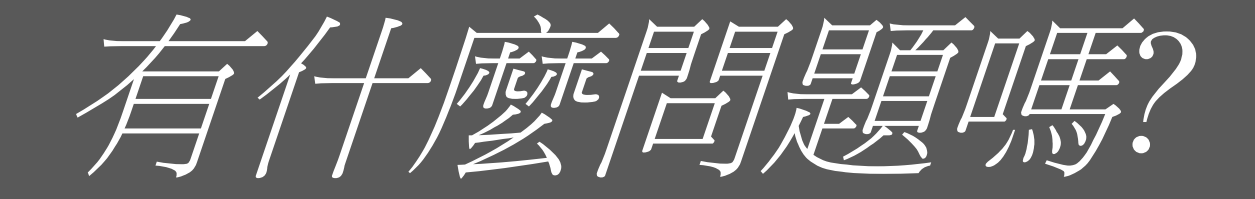

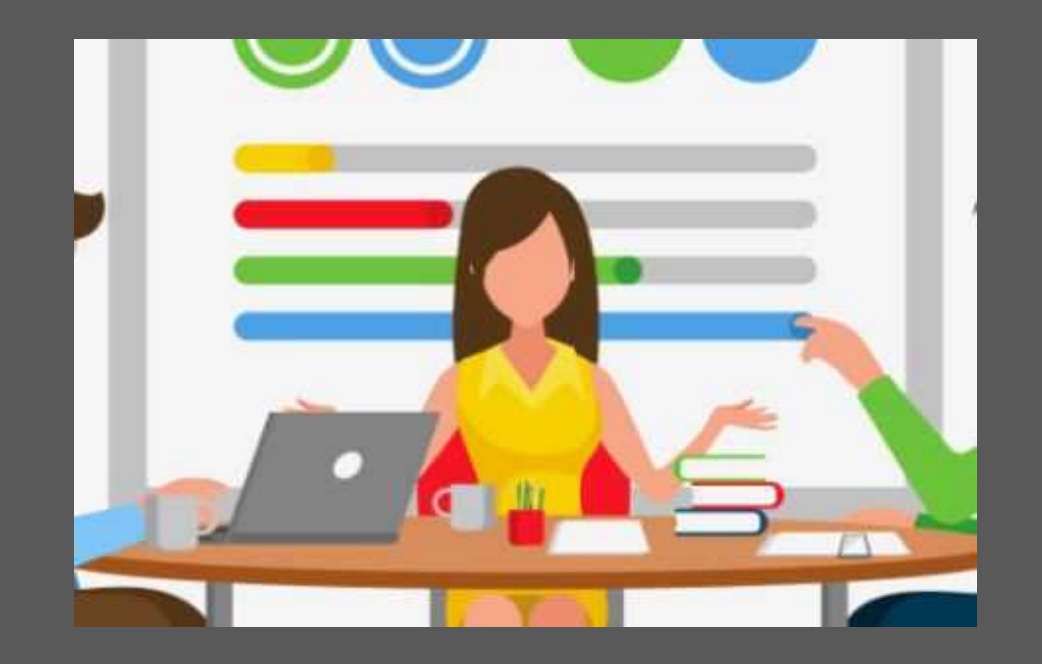

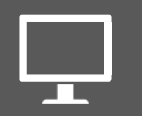

給你的老師發電子郵件